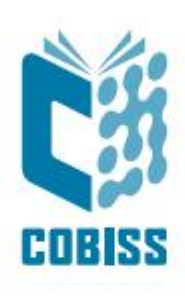

# *Prevzemanje normativnih zapisov iz baze podatkov LC/NAF*

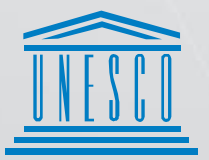

**United Nations** . United Nations<br>• Educational, Scientific and<br>• Cultural Organization

Regional Centre for Library Information Systems and<br>Current Research Information Systems Regionalni center za knjižnične<br>informacijske sisteme in informacijske<br>sisteme o raziskovalni dejavnosti

**IZUM=** 

© IZUM, 2024

IZUM, COBISS, COMARC, COBIB, COLIB, CONOR, SICRIS, E-CRIS, COBISS3, mCOBISS, COBISS+, dCOBISS so zaščitene znamke v lasti javnega zavoda IZUM.

# **KAZALO VSEBINE**

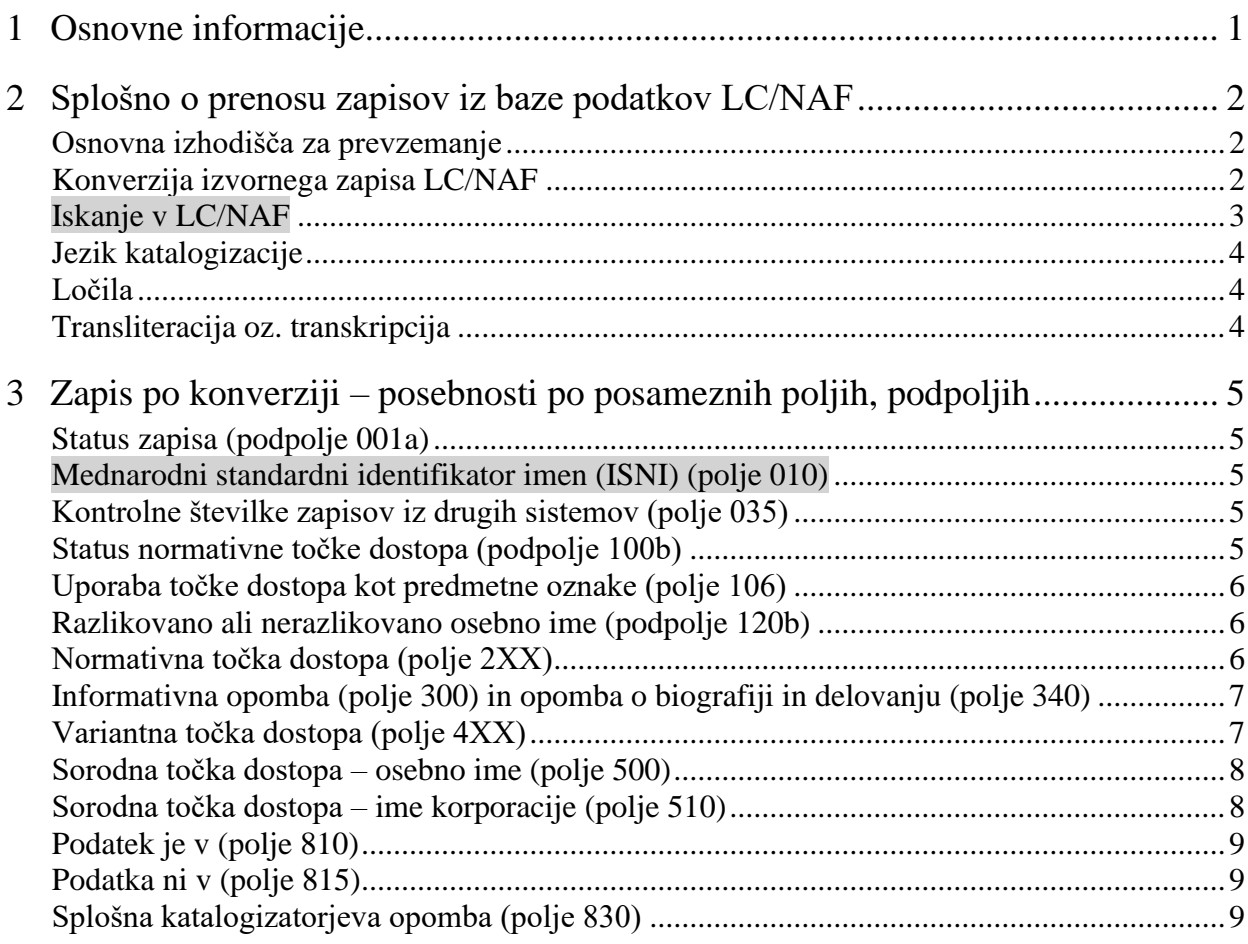

# <span id="page-4-0"></span>**1 Osnovne informacije**

V COBISS-u je omogočeno prevzemanje normativnih zapisov iz baze podatkov LC/NAF.

LC/NAF – Library of Congress/NACO Authority File<sup>1</sup> je obsežna baza imen, ki jih prispevajo knjižnice, sodelujoče v programu NACO (Name Authority Cooperative Program), mednarodnem programu kooperativne katalogizacije PCC (Program for Cooperative Cataloging), ki ga usklajuje Kongresna knjižnica (Library of Congress). Baza podatkov LC/NAF vsebuje zapise za imena oseb, korporacij, sestankov in političnoteritorialnih enot ter zapise za enotne naslove, naslove knjižnih zbirk in točke dostopa za ime/naslov.

Za prevzemanje normativnih zapisov iz baze podatkov LC/NAF gl. priročnik *Navodila za delo v aplikaciji COBISS Cat*. Katalogizacijska pravila za izbor in oblikovanje točk dostopa so opisana v pravilniku *PPIAK/1*<sup>2</sup> , v priročnikih *ZNAČKA*<sup>3</sup> in *OSKZ*<sup>4</sup> *,* na spletni strani *Komisije za katalogizacijo*<sup>5</sup> , na spletni strani *Komisije za razvoj strokovnih osnov vzajemnega kataloga (Krasovka)*<sup>6</sup> in na spletni strani *Nacionalnega bibliografskega centra Narodne in univerzitetne knjižnice<sup>7</sup>* . Pri določanju točk dostopa si lahko pomagamo tudi z različnimi viri, kot so servis VIAF<sup>8</sup> , nacionalne normativne baze, katalogi in bibliografije nacionalnih knjižnic (do nekaterih knjižnic in normativnih baz lahko dostopamo preko VIAF), svetovni splet, splošni priročniki (enciklopedije, biografski in bibliografski leksikoni itn.) ipd.

Navodila za vnos podatkov v format so opisana v priročniku *COMARC/A Format*, navodila za delo v programski opremi v priročnikih *Navodila za delo v aplikaciji COBISS Cat* in *COBISS3/Katalogizacija*, v pomoč pa je tudi gradivo s tečaja CONOR<sup>9</sup> .

<sup>&</sup>lt;sup>1</sup> LC Name Authority File (LCNAF). Dostopno na<http://id.loc.gov/authorities/names.html> (pridobljeno 10. 6. 2019).

<sup>2</sup> Verona, Eva. Pravilnik i priručnik za izradbu abecednih kataloga. Deo 1, Zagreb, Hrvatsko bibliotekarsko društvo, 1986.

<sup>&</sup>lt;sup>3</sup> ZNAČKA, Ljubljana, NUK, 2001. Dostopno tudi na<http://home.izum.si/izum/e-prirocniki/znacka.pdf> (pridobljeno 10. 6. 2019).

<sup>4</sup> Oblika in struktura korporativnih značnic, Ljubljana, NUK, 1998.

<sup>5</sup> Komisija za katalogizacijo. Dostopno na<https://www.nuk.uni-lj.si/nuk/komisija-za-katalogizacijo> (pridobljeno 18. 6. 2019).

<sup>6</sup> Komisija za razvoj strokovnih osnov vzajemnega kataloga (Krasovka). Dostopno na [https://www.nuk.uni](https://www.nuk.uni-lj.si/nuk/krasovka)[lj.si/nuk/krasovka](https://www.nuk.uni-lj.si/nuk/krasovka) (pridobljeno 8. 4. 2022).

 $\overline{7}$  Nacionalni bibliografski center Narodne in univerzitetne knjižnice. Dostopno n[a https://www.nuk.uni](https://www.nuk.uni-lj.si/nuk/organizacija/nacionalni-bibliografski-center)[lj.si/nuk/organizacija/nacionalni-bibliografski-center](https://www.nuk.uni-lj.si/nuk/organizacija/nacionalni-bibliografski-center) (pridobljeno 19. 12. 2023).

<sup>&</sup>lt;sup>8</sup> VIAF: The Virtual International Authority File. Dostopno na  $\frac{https://viaf.org/}{https://viaf.org/}$  (pridobljeno 28. 8. 2019).<br><sup>9</sup> Katalogizacija v sistemu COBISS – ažuriranje CONOR Maribor IZUM Dostopno

<sup>9</sup> Katalogizacija v sistemu COBISS – ažuriranje CONOR, Maribor, IZUM. Dostopno tudi na [http://home.izum.si/IZUM/program\\_izobrazevanja/Prosojnice/T63.pdf](http://home.izum.si/IZUM/program_izobrazevanja/Prosojnice/T63.pdf) (pridobljeno 19. 12. 2023).

# <span id="page-5-0"></span>**2 Splošno o prenosu zapisov iz baze podatkov LC/NAF**

#### <span id="page-5-1"></span>**Osnovna izhodišča za prevzemanje**

Iz baze podatkov LC/NAF je mogoče prevzemati le zapise za imena oseb in korporacij, če ima katalogizator pooblastilo za kreiranje polnih normativnih zapisov CAT\_NEWPN (za osebe) ali CAT\_NEWCB (za korporacije).

Prevzemanje zapisov iz baze podatkov LC/NAF ni obvezno. Ko se odločamo, ali bomo zapis prevzeli ali pa bomo kreirali nov zapis od začetka, presodimo, ali je zapis iz baze podatkov LC/NAF popoln in dovolj kakovosten. Če menimo, da bi za popravljanje oz. dopolnjevanje zapisa porabili preveč časa, zapisa ne prevzamemo, temveč ga kreiramo od začetka. Zapis iz baze podatkov LC/NAF nam je sicer lahko v pomoč tudi, če ga prenesemo le na delovno področje in iz njega kopiramo podatke ter jih prenašamo v nov zapis v urejevalniku.

Pri prevzemanju moramo paziti, da prevzamemo zapis za pravo entiteto. Če ugotovimo, da zapis v bazi podatkov LC/NAF ne predstavlja iste entitete, zapisa ne smemo spremeniti v zapis za drugo entiteto, ampak kreiramo nov zapis od začetka.

Prav tako ne smemo prevzeti zapisa za nerazlikovano osebno ime<sup>10</sup> (v angl. *undifferentiated name record*), če osebo, ki jo opisujemo, lahko razlikujemo od drugih oseb z enakim imenom.

Zapis iz baze podatkov LC/NAF lahko prevzamemo samo enkrat. Če želimo ponovno prevzeti zapis, ki je že bil prevzet, nam to onemogoči programska kontrola, ki na podlagi številke v polju *035* – *Kontrolne številke zapisov iz drugih sistemov* preverja, ali zapis z isto številko že obstaja v bazi podatkov CONOR.SI.

V zapisu, prevzetem iz baze podatkov LC/NAF, se uporabniško ime osebe, ki je zapis prevzela, konča s podčrtajem in končnico *LC*: <akronim normativne baze>::<akronim knjižnice uporabniško ime LC> (npr. *CONOR::IZUM\_BRIGITAF\_LC*).

#### <span id="page-5-2"></span>**Konverzija izvornega zapisa LC/NAF**

Izvorni zapis v bazi podatkov LC/NAF je v formatu MARC 21 in kreiran skladno z angloameriškimi katalogizacijskimi pravili (AACR2, RDA). Pri prevzemanju se podatki v zapisu programsko pretvorijo (konvertirajo) iz formata MARC 21 v format COMARC/A, maska vnosa pa se določi glede na kodirane podatke v zapisu.

Po konverziji podatke v zapisu popravimo oz. dopolnimo v skladu s pravili, ki veljajo pri katalogizaciji v sistemu COBISS.SI. Glede na dostopne podatke dodamo tudi polja/podpolja, ki se niso prenesla iz baze podatkov LC/NAF. Izpolnimo manjkajoče kodirane podatke v bloku 1XX (npr. podpolji *102a – Nacionalnost entitete*, *150b – Koda za posvetovanje ali sestanek* itd.) in

<sup>10</sup> Gl. Katalogizacija v sistemu COBISS – ažuriranje CONOR, Maribor, IZUM. Dostopno tudi na [http://home.izum.si/IZUM/program\\_izobrazevanja/Prosojnice/T63.pdf](http://home.izum.si/IZUM/program_izobrazevanja/Prosojnice/T63.pdf) (pridobljeno 19. 12. 2023).

dodamo besedilne opombe v blokih 3XX in 8XX (npr. v polju 820 navedemo opombo o soimenjakih, če v bazi podatkov CONOR.SI obstaja več oseb z enakim imenom ipd.).

Priporočljivo je, da zapis popravimo oz. dopolnimo do take mere, da vsebuje vse potrebne podatke: preverimo in potrdimo (verificiramo) normativno točko dostopa, dodamo vire za normativno točko dostopa in variantne točke dostopa, po potrebi izbrišemo variantne točke dostope ali/in dodamo manjkajoče, po potrebi zapis dopolnimo tudi s sorodnimi točkami dostopa, vpišemo opombe v bloku 3XX, namenjene uporabnikom, dodamo opombe za katalogizatorje v bloku 8XX, ter izpolnimo vsa kodirana polja.

#### <span id="page-6-0"></span>**Iskanje v LC/NAF**

V iskalniku LC/NAF v COBISS Cat iščemo osebna imena po iskalnem polju "Osebno ime", ki zajema normativne, variantne ali sorodne točke dostopa. Pri "Osebno ime" vpišemo osebno ime v invertirani obliki, lahko brez dodatkov k imenu (npr. *Hemingway, Ernest*) ali pa z dodatki k imenu (npr. *Hemingway, Ernest, 1899–1961*<sup>11</sup>).

Pri "Osebno ime" so med rezultati iskanja lahko tudi zapisi za točke dostopa ime/naslov (npr. *Hemingway, Ernest, 1899-1961. Sun also rises*). Od zapisov za osebna imena jih ločimo po tem, da je normativna točka dostopa za ime/naslov sestavljena iz osebnega imena in naslova dela, s katerim je oseba povezana. Takih zapisov ne moremo prevzemati, lahko pa jih odložimo v odložišče in iz njih kopiramo potrebne podatke.

V iskalniku LC/NAF iščemo imena korporacij po iskalnem polju "Ime korporacije", medtem ko imena sestankov iščemo ločeno po iskalnem polju "Ime konference". <sup>12</sup> Iskanje po "Ime korporacije" in "Ime konference" zajema normativne, variantne ali sorodne točke dostopa. Kot iskalno zahtevo lahko navedemo ime korporacije oz. sestanka brez kvalifikatorjev ali pa s kvalifikatorji. <sup>13</sup> Kadar v iskalni zahtevi navedemo kvalifikatorje, jih med sabo ločimo s presledki v takšnem vrstnem redu, kot so navedeni v zapisu v bazi podatkov LC/NAF. Npr. sestanek *1st Pan American Congress of Pharmacy* iz leta *1948* v *Havani* na *Cubi* lahko po "Ime konference" iščemo kot *Pan American Congress of Pharmacy* ali pa s kvalifikatorji *Pan American Congress of Pharmacy 1st 1948 Havana Cuba.* Ime korporacije *Institute of Contemporary Art* v *Bostonu* v *Massachusettsu* lahko iščemo po "Ime korporacije" kot *Institute of Contemporary Art* ali pa s kvalifikatorjem *Institute of Contemporary Art Boston* ipd.

Imena oseb, korporacij in sestankov je možno iskati tudi po ključnih besedah, vendar moramo upoštevati, da pri tem iskanju po "Ključne besede" program ne išče samo po poljih za točke dostopa, ampak še po preostalih poljih zapisa. Rezultat takšnega iskanja je lahko zelo veliko število najdenih zapisov.

<sup>11</sup> V iskalni zahtevi lahko izpustimo vejico in posamezne iskalne pojme ločimo s presledkom, npr. *Hemingway Ernest 1899–1961*.

<sup>12</sup> V iskalniku baze podatkov CONOR.SI pa prav nasprotno iščemo imena korporacij in sestankov po enem iskalnem polju "Ime korporacije" oz. po predponi CB= ali priponi /CB.

<sup>13</sup> V iskalniku baze podatkov CONOR.SI pa prav nasprotno moramo v iskalnem polju "Ime korporacije" in pri predponi CB= vpisati iskano točko dostopa v celoti s kvalifikatorji in s predpisanimi ločili po ISBD, npr. *Congress of Child Neurologists of Mediterranean (17 ; 2011 ; Piran)* ali pa iskalno zahtevo krajšati z znakom "\*", npr. *Congress of Child Neurologists of Mediterranean\*.*

Iskanje lahko omejimo z iskalnim poljem "Normativna točka dostopa", ki pa zajema samo normativne točke dostopa za imena oseb, korporacij in sestankov itd.

V iskalniku LC/NAF po iskalnem polju "Kontrolna številka" lahko iščemo samo kontrolno številko zapisa v bazi podatkov LC/NAF. Ne moremo pa v tem iskalnem polju iskati kontrolnih številk iz drugih sistemov. V vnosno polje pri "Kontrolna številka" vpisujemo samo številke brez črkovnih oznak (npr. *(DLC)n 88034828* iščemo kot *88034828*<sup>14</sup>).

Pri pregledovanju rezultatov iskanja v iskalniku LC/NAF so točke dostopa vidne v celoti le, če razširimo stolpec.

V pregledovalniku LC/NAF lahko zapise prikažemo v izvornem formatu MARC 21 ali pa v formatu COMARC/A.

#### <span id="page-7-0"></span>**Jezik katalogizacije**

V bazi podatkov LC/NAF je jezik katalogizacije angleščina. Pri konverziji zapisov v bazo podatkov CONOR se nekatere fraze v angleščini samodejno prevedejo v slovenščino, preostali podatki pa ostanejo v angleščini. Te podatke zapišemo v jeziku katalogizacije, torej jih prevedemo v slovenščino. Še posebej je treba paziti na polje *340 – Opomba o biografiji in delovanju*.

#### <span id="page-7-1"></span>**Ločila**

V formatu MARC 21 ločila med posamezne podatkovne elemente vpiše katalogizator, v formatu COMARC/A pa se večina ločil v zapis doda programsko. Po konverziji so ločila v zapisih izbrisana, kjer je le možno, v nekaterih primerih pa je to treba storiti ročno.

#### <span id="page-7-2"></span>**Transliteracija oz. transkripcija**

V bazi podatkov LC/NAF se za imena, ki niso v latinici, uporablja transliteracija oz. transkripcija po pravilih *ALA-LC Romanization Tables*<sup>15</sup>, ki se razlikujejo od naših pravil. V sistemu COBISS.SI uporabljamo transliteracijske tabele po pravilniku *PPIAK/1*, objavljene tudi v priročniku *PREKAT<sup>16</sup>* (dodatek *Č*). Po prenosu zapisov za imena v nelatinični pisavi je zato treba preveriti in popraviti transliterirane podatke v skladu z našimi pravili za transliteracijo oz. transkripcijo. Katalogizator sam presodi, ali je za ime v nelatinični pisavi bolj smiselno prevzeti zapis ali kreirati novega od začetka.

<sup>&</sup>lt;sup>14</sup> V iskalniku baze podatkov CONOR.SI pa prav nasprotno lahko iščemo tako kontrolno številko zapisa v bazi podatkov LC/NAF kot tudi kontrolne številke iz drugih sistemov. Iskalno zahtevo vpišemo s črkovno oznako in številko ali samo s številko, npr. *LC=88034828* ali *LC=(DLC)n 88034828*.

<sup>&</sup>lt;sup>15</sup> ALA-LC Romanization Tables. Dostopno n[a https://www.loc.gov/catdir/cpso/roman.html](https://www.loc.gov/catdir/cpso/roman.html) (pridobljeno 6. 6. 2019). <sup>16</sup> PREKAT, Ljubljana, NUK, 2005. Dostopno tudi na<http://home.izum.si/izum/e-prirocniki/prekat.pdf> (pridobljeno

<sup>10. 6. 2019).</sup>

# <span id="page-8-0"></span>**3 Zapis po konverziji – posebnosti po posameznih poljih, podpoljih**

#### <span id="page-8-1"></span>**Status zapisa (podpolje 001a)**

Koda *"n" – nov zapis* v podpolju 001a je privzeta vrednost v vsakem prevzetem zapisu. Priporočljivo je zapis popraviti oz. dopolniti tako, da je popoln, ter nato v podpolje 001a vpisati kodo *"c" – popravljen zapis*.

### <span id="page-8-2"></span>**Mednarodni standardni identifikator imen (ISNI) (polje 010)**

Po konverziji se v polje 010 pri nekaterih zapisih prepiše tudi mednarodni standardni identifikator imen (ISNI). Tega polja ne brišemo ali popravljamo.

### <span id="page-8-3"></span>**Kontrolne številke zapisov iz drugih sistemov (polje 035)**

Po konverziji se v polje 035 vedno prepiše tudi kontrolna številka zapisa v bazi podatkov LC/NAF. V polje se prenese s črkovno oznako – *DLC* v oklepajih in črko *n* brez oklepajev (npr. *(DLC)n*  79063767). Polja 035, katerega vsebina se začne z oznako DLC<sup>17</sup>, ne smemo brisati ali popravljati.

Nekateri zapisi v bazi podatkov LC/NAF imajo poleg kontrolne številke zapisa v bazi podatkov LC/NAF tudi kontrolno številko iz drugih sistemov, kot so OCLC, UK, DNLM itn. Po prenosu iz baze podatkov LC/NAF se kontrolna številka iz drugih sistemov prenese v ponovljeno polje 035 (npr. *(OCoLC)oca00296711*, *(Uk)005981632*, *(DNLM)1787019* itn.). Tudi tega polja ne brišemo ali popravljamo.

## <span id="page-8-4"></span>**Status normativne točke dostopa (podpolje 100b)**

Priporočljivo je, da normativno točko dostopa v normativnem zapisu preverimo do te mere, da lahko v podpolje 100b vnesemo kodo *"a" – sprejeta*. V tem primeru se bibliografski zapisi uskladijo z normativnimi. Samodejno usklajevanje<sup>18</sup> je namreč pomembno, ker se spremembe (npr. spremembe imen, dodana variantna imena) sproti upoštevajo in je zaradi tega boljše in enostavnejše tudi iskanje.

Če se s konverzijo v podpolje 100b prenese koda *"c"– začasna*, normativno točko dostopa v polju 2XX preverimo in jo v skladu z dostopnimi podatki dokončno oblikujemo. Nato kodo v podpolju 100b spremenimo v *"a" – sprejeta,* kar pomeni, da smo normativno točko dostopa potrdili (verificirali).

Če normativne točke dostopa ne moremo dokončno oblikovati zaradi pomanjkljivih ali neustreznih podatkov, v podpolju 100b ohranimo kodo *"c" – začasna*.

<sup>&</sup>lt;sup>17</sup> Brisanje in spreminjanje vsebine polja 035, ki vsebuje oznako DLC, zaradi programske kontrole ni možno.

<sup>18</sup> Gl. priročnik COBISS3/Katalogizacija, pogl. 9.12.

#### <span id="page-9-0"></span>**Uporaba točke dostopa kot predmetne oznake (polje 106)**

Pri označevanju kode v polju 106 upoštevamo pravila za predmetno označevanje. Po konverziji preverimo, ali je normativna oblika imena v polju 2XX enaka obliki imena, ki se uporablja kot predmetna oznaka za predmetno označevanje. Če se obliki ujemata, v podpolje 106a vnesemo kodo *"0" – lahko se uporablja tudi kot predmetna oznaka*, če pa sta obliki različni, v podpolje 106a vpišemo kodo *"1" – ne uporablja se kot predmetna oznaka.* 19

#### <span id="page-9-1"></span>**Razlikovano ali nerazlikovano osebno ime (podpolje 120b)**

Če zapis v bazi podatkov LC/NAF velja za nerazlikovano osebno ime<sup>20</sup> (v angl. *undifferentiated name record*), tj. za dve osebi ali več oseb z enakim imenom, kadar osebe v polju 200 zaradi pomanjkljivih ali neustreznih podatkov ne moremo razlikovati od drugih oseb z enakim imenom, se po konverziji v podpolje 120b prenese koda *"b" – nerazlikovano osebno ime.* V polje 830 pa se lahko (iz polja 667 v formatu MARC 21) prenesejo opombe<sup>21</sup>, relevantne za bazo LC/NAF.

Če osebe ne moremo razlikovati od drugih oseb z enakim imenom, potem lahko iz baze podatkov LC/NAF prevzamemo zapis za nerazlikovano osebno ime. V podpolju *120b – Razlikovano ali nerazlikovano osebno ime* ohranimo kodo *"b" – nerazlikovano osebno ime.* Sami dodamo ponovljena polja *810 – Podatek je v* z bibliografskimi deli, s katerimi smo povezali normativni zapis za nerazlikovano osebno ime. Polja ponavljamo za vsa bibliografska dela; če jih je veliko, pa navedemo vsaj tri.

Če osebo lahko razlikujemo od drugih oseb z enakim imenom, potem zapisa za nerazlikovano osebno ime iz baze podatkov LC/NAF ne prevzamemo, ampak kreiramo nov zapis od začetka za razlikovano osebno ime (koda *"a" – razlikovano osebno ime* v podpolju 120b).

#### <span id="page-9-2"></span>**Normativna točka dostopa (polje 2XX)**

Po konverziji je treba normativno točko dostopa uskladiti s pravili, ki veljajo pri katalogizaciji v sistemu COBISS.SI.

<sup>&</sup>lt;sup>19</sup> Če smo glede na pravila, ki jih uporabljamo pri predmetnem označevanju, določili, da se normativna oblika osebnega imena brez dodanega datuma rojstva/smrti (ni izpolnjeno podpolje *200f – Datumi*) lahko uporablja tudi kot predmetna oznaka (106 = "0"), nas programska kontrola opozori, naj preverimo, ali manjka podatek v podpolju 200f. Programska kontrola deluje tudi v obratni smeri, če smo določili, da se normativna oblika osebnega imena z dodanim datumom rojstva/smrti (izpolnjeno podpolje *200f – Datumi*) ne uporablja kot predmetna oznaka (106 = "1"). Ta programska kontrola samo opozarja na možno napako, kar pomeni, da lahko zapis shranimo, četudi zapisa ne popravimo v skladu z opozorilom. Po pravilih nekaterih sistemov za predmetno označevanje je namreč treba k osebnemu imenu kot predmetni oznaki obvezno dodati datum rojstva/smrti.

<sup>20</sup> Za nerazlikovano osebno ime gl. Katalogizacija v sistemu COBISS – ažuriranje CONOR, Maribor, IZUM. Dostopno tudi na [http://home.izum.si/IZUM/program\\_izobrazevanja/Prosojnice/T63.pdf](http://home.izum.si/IZUM/program_izobrazevanja/Prosojnice/T63.pdf) (pridobljeno 19. 12. 2023).

<sup>&</sup>lt;sup>21</sup> Takšne so npr. opombe, ki pojasnjujejo, da normativne točke dostopa v bazi podatkov LC/NAF ne bodo uporabili v okviru pravil RDA, dokler zapisa ne bodo uredili v skladu s smernicami DCM z1 008/32 (npr. *This 1XX field cannot be used under RDA until this undifferentiated record has been handled following the guidelines in DCM z1 008/32* ipd.). Ker takšne opombe niso relevantne za naš opis, jih izbrišemo.

Če v zapisu za osebno ime v formatu MARC 21 poleg oblike imena z začetnicami oz. krajšavo v podpolju 100a obstaja še izpisana oblika imena v podpolju 100q, se po konverziji v skladu z našimi pravili prenese izpisana oblika imena v podpolje 200b kot normativna točka dostopa, okrajšana oblika imena pa v polje 400 kot variantna točka dostopa.

Po konverziji se v podpolju 200f pogosto ponavljajoče se fraze samodejno prevedejo v slovenščino (npr. *ca*. v *ok*.), ostale pa ostanejo v angleščini, kar moramo prevesti v slovenščino. Prav tako moramo posloveniti dodatek k imenu v podpolju *200c – Dodatki k imenu (ne datumi)*, ki po prenosu ostane v angleščini (npr. normativno točko dostopa *Leonard, Michael, Anesthesiologist* spremenimo v *Leonard, Michael, anesteziolog*).

Pri prevzemanju zapisov za imena korporacij oz. sestankov smo še posebej pozorni na naša katalogizacijska pravila in pravila v formatu COMARC/A. V bazi podatkov LC/NAF pišejo kvalifikatorje v angleščini (npr. *Musical group*; *Brussels, Belgium* ipd.), zemljepisnemu imenu dodajo tudi širše območje, tj. poleg kraja tudi državo (npr. *Vienna, Austria*), zaporedno številko sestanka pišejo v obliki vrstilnega števnika po angleškem pravopisu (npr. *5th*) itd. Po naših pravilih kvalifikatorje pišemo v slovenščini (npr. *glasbena skupina*; *Bruselj; Belgija* itd.), imenu kraja ali imenu zemljepisnega območja ne dodajamo širšega območja (npr. *Dunaj*), zaporedno številko sestanka navedemo v obliki glavnega števnika z arabsko številko (npr. *5*) itd.

V zapisih, prevzetih iz baze podatkov LC/NAF, moramo sami dodati polje 810 z virom, v katerem smo našli podatek o normativni točki dostopa. Če v COBIB-u obstaja vir za normativno obliko imena, ga navedemo v polju 810. V nasprotnem primeru lahko kot vir v polju 810 navedemo bazo podatkov LC/NAF ali drugi referenčni vir. V podpolje 810a vnesemo ime baze ali referenčnega vira, v podpolje 810b pa dobesedno prepišemo obliko normativnega imena, kot je navedena v tej bazi ali v izbranem referenčnem viru (npr. osebno ime v invertirani obliki z dodatki k imenu: 810\_ \_**a**LC/NAF **b**Baken, Ronald J., 1943-).

### <span id="page-10-0"></span>**Informativna opomba (polje 300) in opomba o biografiji in delovanju (polje 340)**

Po konverziji se besedilo v bloku 3XX za javne opombe ohrani v angleščini. Pri popravljanju oz. dopolnjevanju takih zapisov je treba tovrstne podatke ali brisati ali jih prevesti v slovenščino, z izjemo uradnih imen organizacij, institucij ipd., ki jih pustimo v izvirnem jeziku.

<span id="page-10-1"></span>Po potrebi lahko dodamo tudi svoje opombe.

## **Variantna točka dostopa (polje 4XX)**

Pri popravljanju oz. dopolnjevanju variantnih točk dostopa upoštevamo pravila, ki veljajo pri katalogizaciji v sistemu COBISS.SI.

Če se v variantnih točkah dostopa za osebno ime v podpolje 400f oz. 400c prenesejo dodatki k imenu, preverimo, ali v bazi podatkov CONOR.SI in v COBIB-u obstajajo osebe z enakim imenom. Če jih najdemo, dodatke k imenu v podpolju 400f oz. 400c ohranimo (v podpolju 400c dodatek k imenu poslovenimo), v nasprotnem primeru pa dodatek k imenu izbrišemo.

V zapisih, prevzetih iz baze podatkov LC/NAF, moramo sami dodati polje 810 z virom, v katerem smo našli podatek o variantni točki dostopa. Najprej preverimo, ali oblike imen, ki so se iz baze podatkov LC/NAF prenesle v polja 4XX, obstajajo v COBIB-u. Po vseh možnih oblikah imena iščemo bibliografske zapise za dela, ki so z entiteto povezana. Če vira za obliko imena iz polja 4XX v COBIB-u ne najdemo, to variantno točko dostopa iz polja 4XX izbrišemo. Izjema so primeri, ko po pravilih morajo biti vnesene variantne točke dostopa, četudi vir s to obliko imena ne obstaja. To so npr. oblike imen korporacij z izpisano številko v imenu, z arabsko številko v imenu, s členom na začetku imena ali pa z izpisanim znakom "&" v imenu itd.

V COBIB-u preverimo, ali obstaja tudi kakšna variantna oblika imena, ki se ni prenesla iz baze podatkov LC/NAF. Če najdemo bibliografski zapis s takšno obliko imena, sami dodamo polje 4XX z variantno točko dostopa in polje 810 z virom za to obliko imena.

#### <span id="page-11-0"></span>**Sorodna točka dostopa** *–* **osebno ime (polje 500)**

Po naših pravilih za določeno osebo vnesemo samo en normativni zapis, četudi ta oseba pri objavah svojih del uporablja različna imena. Za variantne oblike imena oblikujemo variantne točke dostopa. 22

Pri tujih avtorjih pa lahko namesto PPIAK-a uporabimo anglo-ameriška pravila, po katerih lahko za določeno osebo vnesemo več normativnih zapisov, kadar ta oseba uporablja različna imena na različnih področjih ustvarjanja (npr. sodobne ljubezenske romane piše pod pravim imenom, zgodovinske ljubezenske romane pa pod psevdonimom). Prav tako naredimo več zapisov, kadar dve osebi ali več oseb ustvarja pod skupnim psevdonimom, obenem pa te osebe pod svojim imenom objavljajo tudi svoja samostojna dela. Več normativnih zapisov za eno osebo med seboj povežemo s poljem 500. To polje vsebuje točko dostopa za normativno obliko osebnega imena, ki je sorodna<sup>23</sup> točki dostopa v polju 2XX.

Če se s konverzijo prenese tudi polje 500, ga uredimo v skladu z navodili ali pa prenesemo osebno ime iz polja 500 kot variantno točko dostopa v polje 400.

#### <span id="page-11-1"></span>**Sorodna točka dostopa** *–* **ime korporacije (polje 510)**

Če se s konverzijo prenese polje 510 z imenom korporacije kot sorodne točke dostopa, preverimo, ali v bazi podatkov CONOR.SI obstaja normativni zapis za to obliko imena, ki je v polju 510. Če takšen zapis najdemo, njegovo identifikacijsko številko vpišemo v podpolje 5103.

Če v bazi podatkov CONOR.SI ne najdemo zapisa za obliko imena iz polja 510 v prevzetem zapisu, preverimo, ali v COBIB-u obstajajo bibliografski zapisi s to obliko imena. Če takšni zapisi

<sup>&</sup>lt;sup>22</sup> Pri slovenskih avtorjih vnesemo več normativnih zapisov za eno osebo le v primerih, če oseba ne dovoli, da za določeno področje njenega ustvarjanja uporabimo pravo ime ali če oseba dosledno objavlja eno vrsto literature pod eno obliko imena, drugo vrsto literature pa pod drugim imenom (npr. strokovno literaturo objavlja pod pravim imenom, leposlovje pa pod psevdonimom). Prav tako pri slovenskih avtorjih naredimo več zapisov, ko dve osebi ali več oseb ustvarja pod skupnim psevdonimom, obenem pa te osebe pod svojim imenom objavljajo tudi svoja samostojna dela.

<sup>23</sup> Za sorodne točke dostopa gl. Katalogizacija v sistemu COBISS – ažuriranje CONOR, Maribor, IZUM. Dostopno tudi n[a http://home.izum.si/IZUM/program\\_izobrazevanja/Prosojnice/T63.pdf](http://home.izum.si/IZUM/program_izobrazevanja/Prosojnice/T63.pdf) (pridobljeno 19. 12. 2023).

obstajajo, kreiramo nov normativni zapis za to obliko imena in ga povežemo z bibliografskimi zapisi, nato pa identifikacijsko številko normativnega zapisa vpišemo v podpolje 5103.

Če v bazi podatkov CONOR.SI in v COBIB-u ne najdemo oblike imena iz polja 510 v prevzetem zapisu, polje 510 izbrišemo.

# <span id="page-12-0"></span>**Podatek je v (polje 810)**

V zapise, prevzete iz baze podatkov LC/NAF, moramo sami dodati polje 810, v katerem navedemo vir za obliko imena, iz katere je oblikovana normativna točka dostopa (polje 2XX) ali variantna točka dostopa (polje 4XX).

Podatki o viru se lahko v podpolje 810a dodajo tudi programsko. Ti podatki se v obliki bibliografske navedbe samodejno prenesejo iz zapisa v COBIB-u ali iz zapisa, ki ga trenutno urejamo (gl. priročnik *Navodila za delo v aplikaciji COBISS Cat, pogl. Navedba vira (810a)).*

### <span id="page-12-1"></span>**Podatka ni v (polje 815)**

Če je polje 815 po konverziji izpolnjeno z opombo o pregledanih virih, v katerih katalogizator ni našel podatka o točki dostopa, presodimo, ali je ta opomba aktualna za naš opis.

Če je prenesena opomba za nas aktualna, opombo obdržimo, v nasprotnem primeru pa jo izbrišemo.

Po potrebi lahko dodamo tudi svoje vire, ki smo jih sami pregledali, pa v njih nismo našli podatkov o entiteti.

#### <span id="page-12-2"></span>**Splošna katalogizatorjeva opomba (polje 830)**

Če je polje 830 po konverziji izpolnjeno s splošno katalogizatorjevo opombo, presodimo, ali je ta opomba aktualna za naš opis entitete.

Če je prenesena opomba v angleščini za nas pomembna, besedilo opombe poslovenimo, v nasprotnem primeru pa jo izbrišemo (npr. opombo *Formerly on undifferentiated name record: n 88175987* izbrišemo).

Po potrebi lahko dodamo tudi svoje opombe.